# **5 - Installing LexEVS 5.x Grid Services**

#### **Contents of this Page**

- [Introduction](#page-0-0)
- **[Preliminary Considerations](#page-0-1)**
- [Downloading and Installing the LexEVS Data or Analytical Grid Services](#page-0-2)
- [Testing the LexEVS Grid Services](#page-5-0)
- [Troubleshooting](#page-6-0)
- 

#### <span id="page-0-0"></span>Introduction

This document is a section of the [Installation Guide.](https://wiki.nci.nih.gov/display/LexEVS/LexEVS+5.x+Installation+Guide)

This section provides requirements, instructions, and troubleshooting information for installing LexEVS Grid Services.

### <span id="page-0-1"></span>Preliminary Considerations

- The [LexEVS 5.x Supported Platforms](https://wiki.nci.nih.gov/display/LexEVS/LexEVS+5.x+Supported+Platforms) are the same for this environment as they are for the Local Runtime and the Remote API.
- **Before installing the LexEVS Grid Services environment you must have both a [LexEVS Local Runtime](https://wiki.nci.nih.gov/display/LexEVS/3+-+Installing+LexEVS+5.x+Local+Runtime) installed and a [LexEVS Remote API](https://wiki.nci.nih.gov/display/LexEVS/4+-+Installing+LexEVS+5.x+Remote+API)** working.
- Just like the Remote API install, it is not required that you load a terminology into the Local Runtime in order to complete the installation of the Grid Services environment. However, the Grid services are not very useful if they have nothing in the underlying Local Runtime to query against.
- This environment currently has no additional [Prerequisite Software](https://wiki.nci.nih.gov/display/LexEVS/LexEVS+5.x+Prerequisite+Software+Supported) beyond that of the the Remote API.
- Complete the [#Downloading and Installing the LexEVS Data or Analytical Grid Services](#page-0-2) steps below.

Once you have completed the Grid Services environment install steps and the verification test as described in this guide then you should be ready to start using the Grid Services features to meet the needs of your application. Not counting prerequisite software products the installation and verification should not take more than 30 minutes.

## <span id="page-0-2"></span>Downloading and Installing the LexEVS Data or Analytical Grid Services

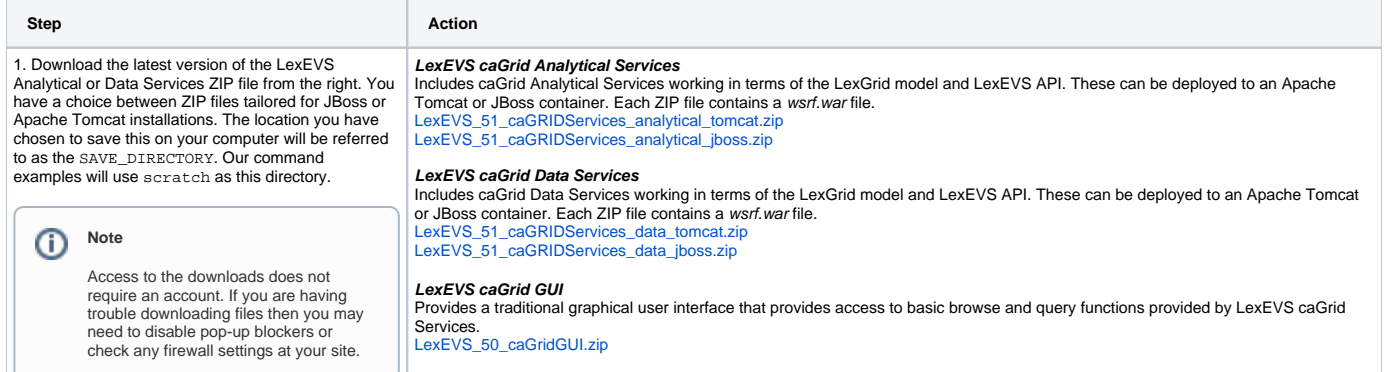

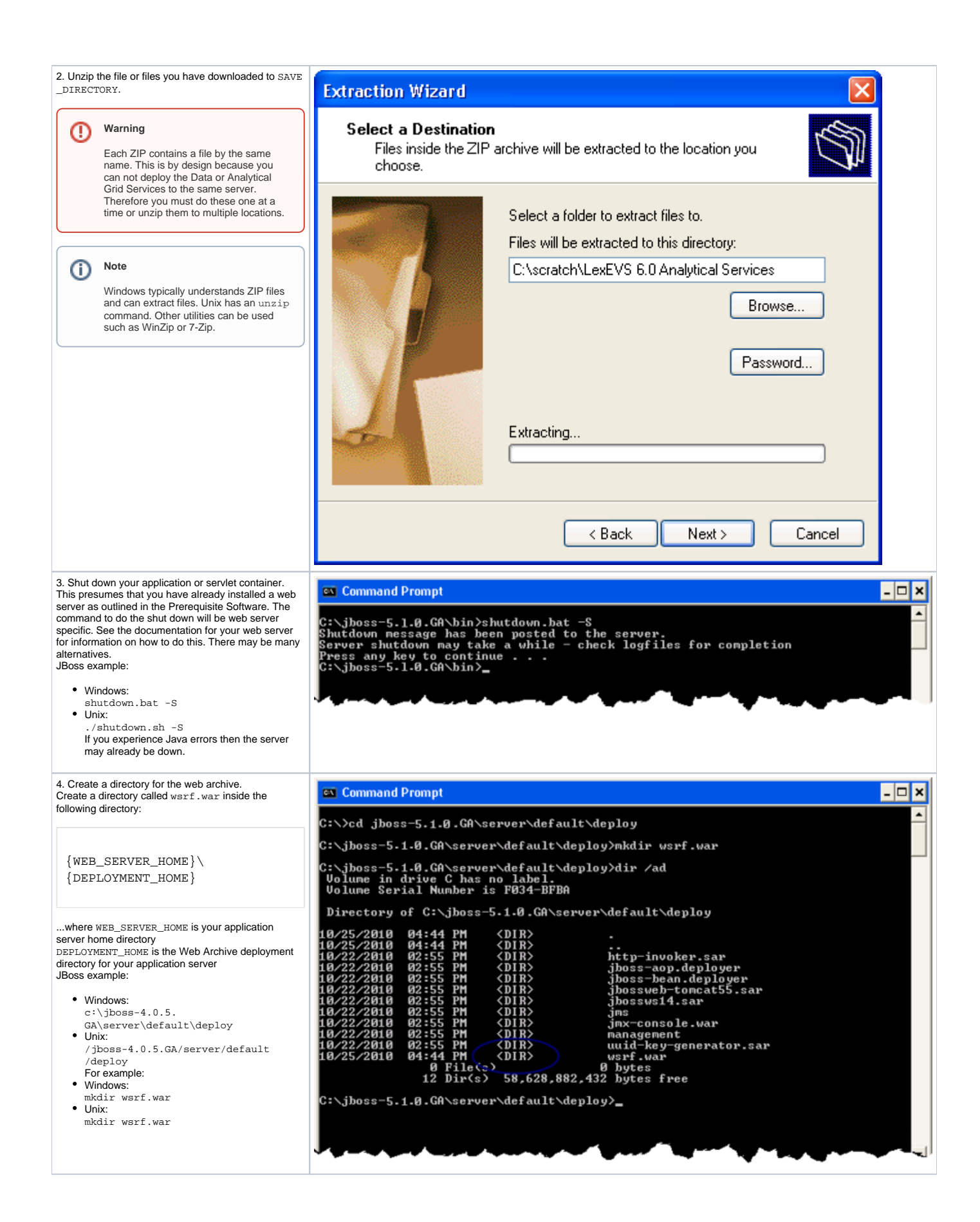

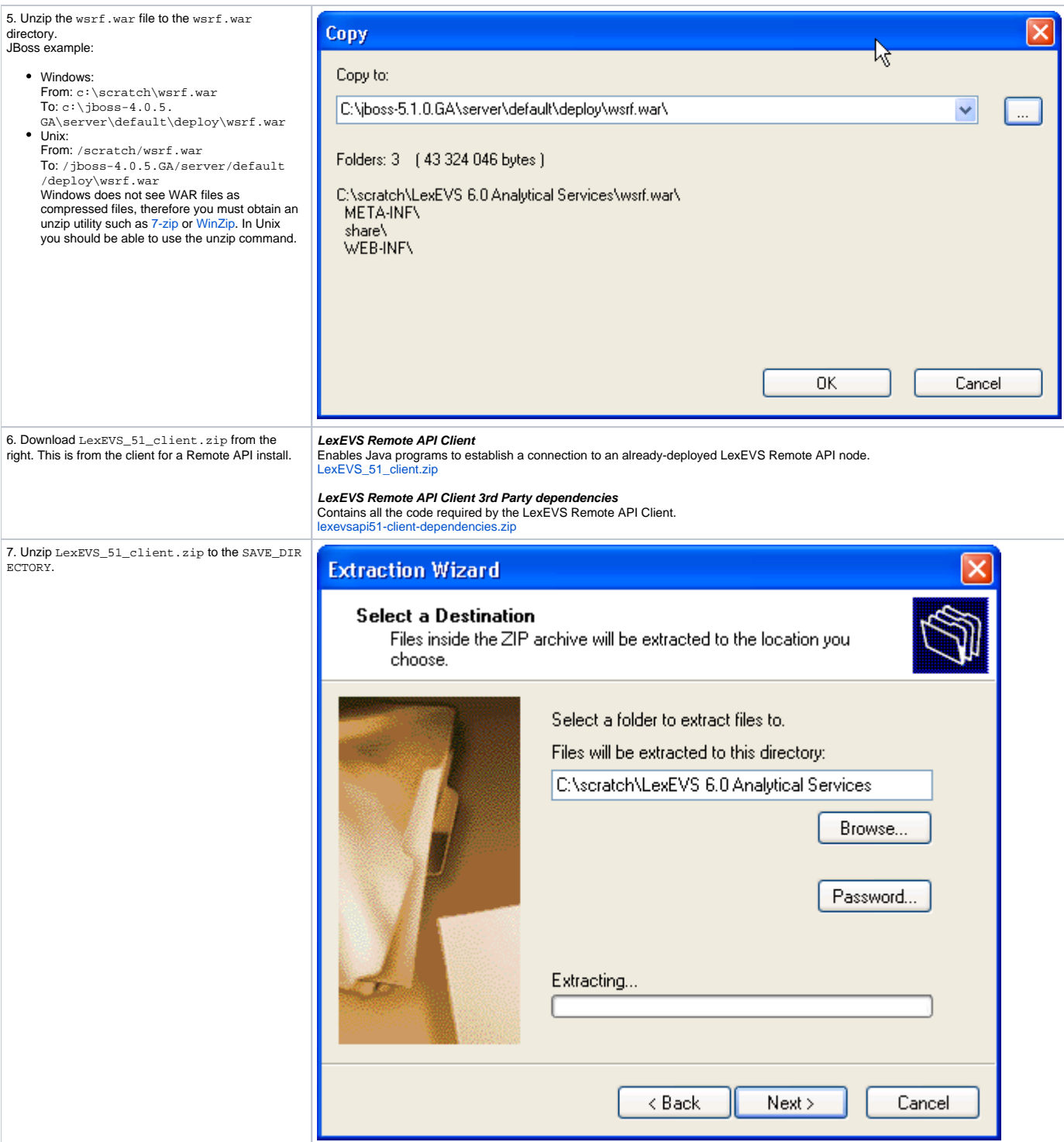

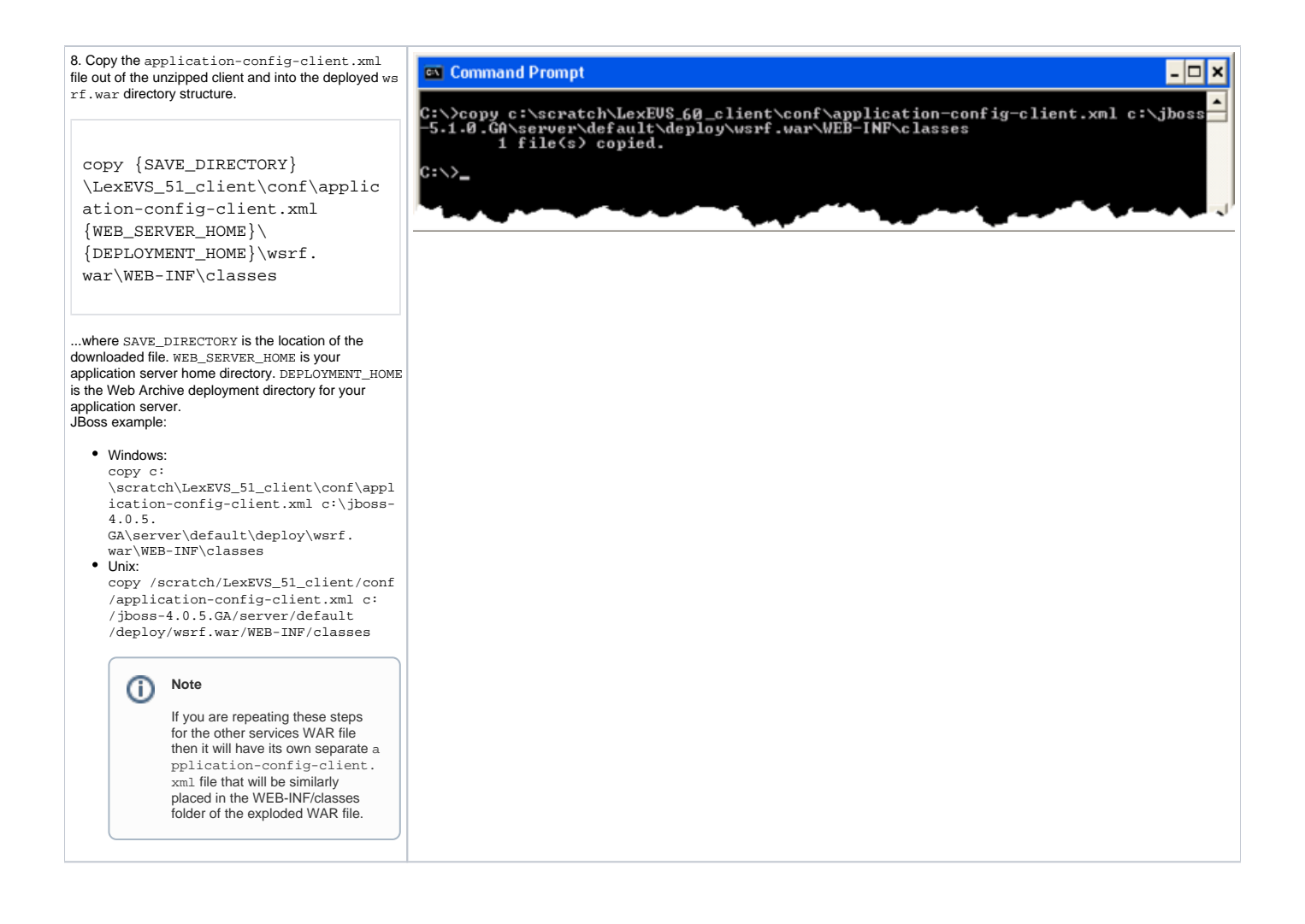

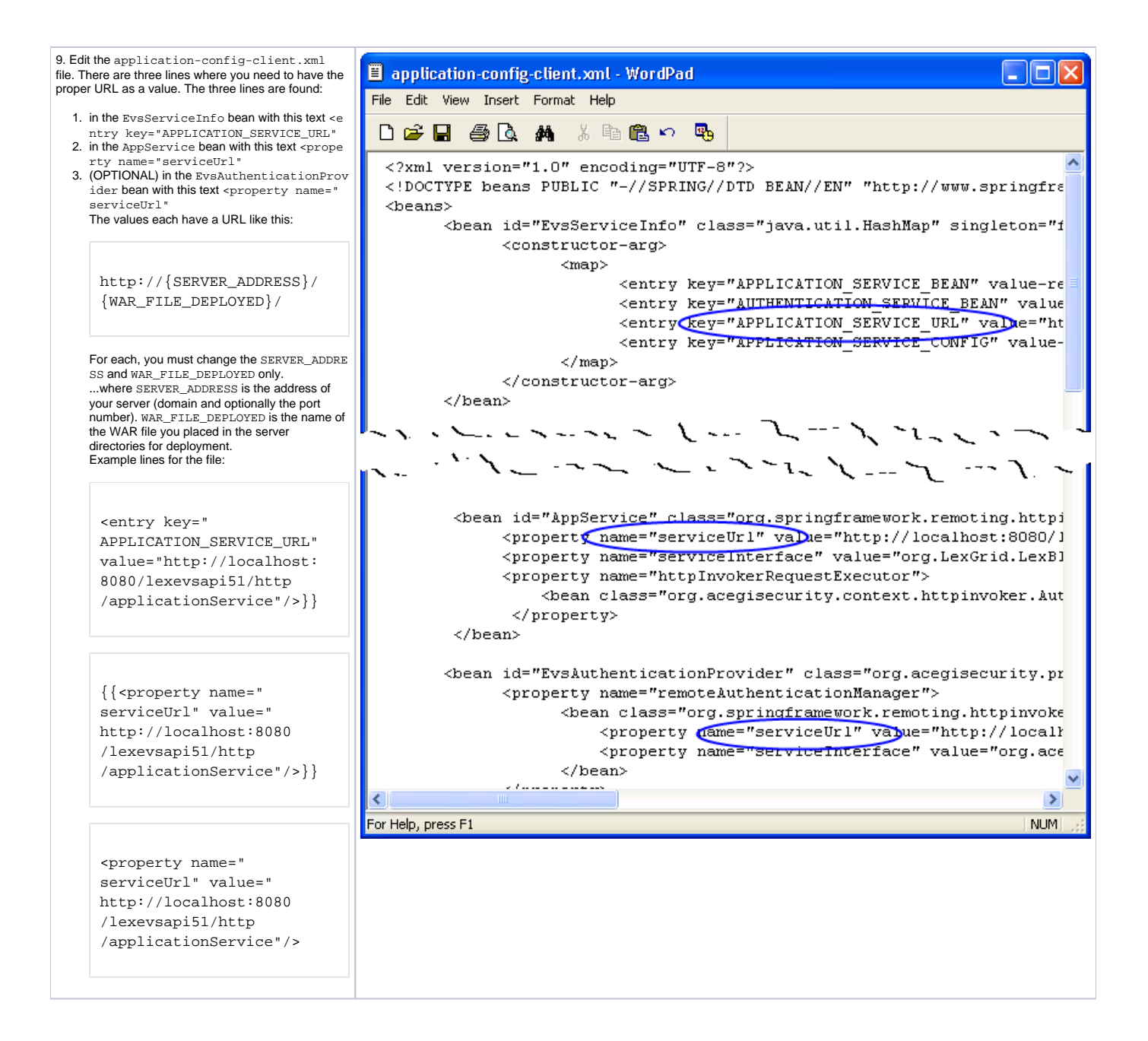

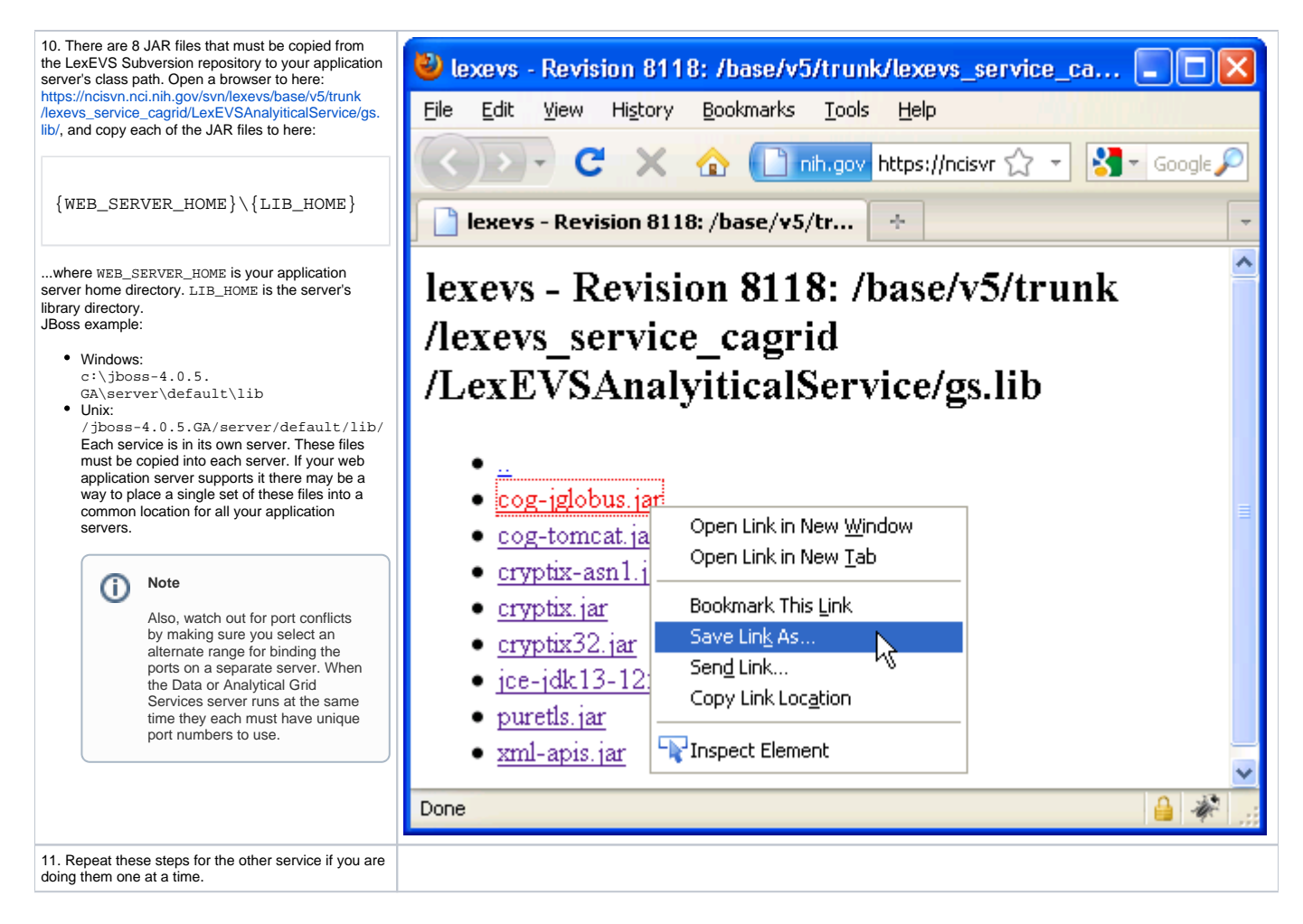

# <span id="page-5-0"></span>Testing the LexEVS Grid Services

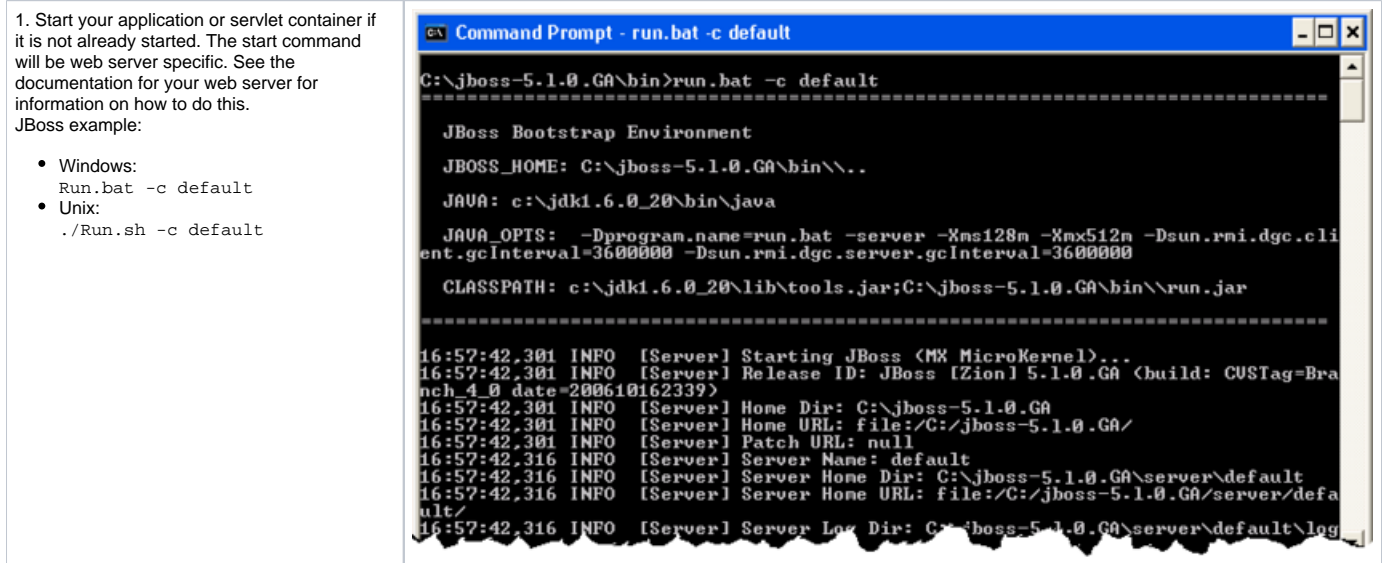

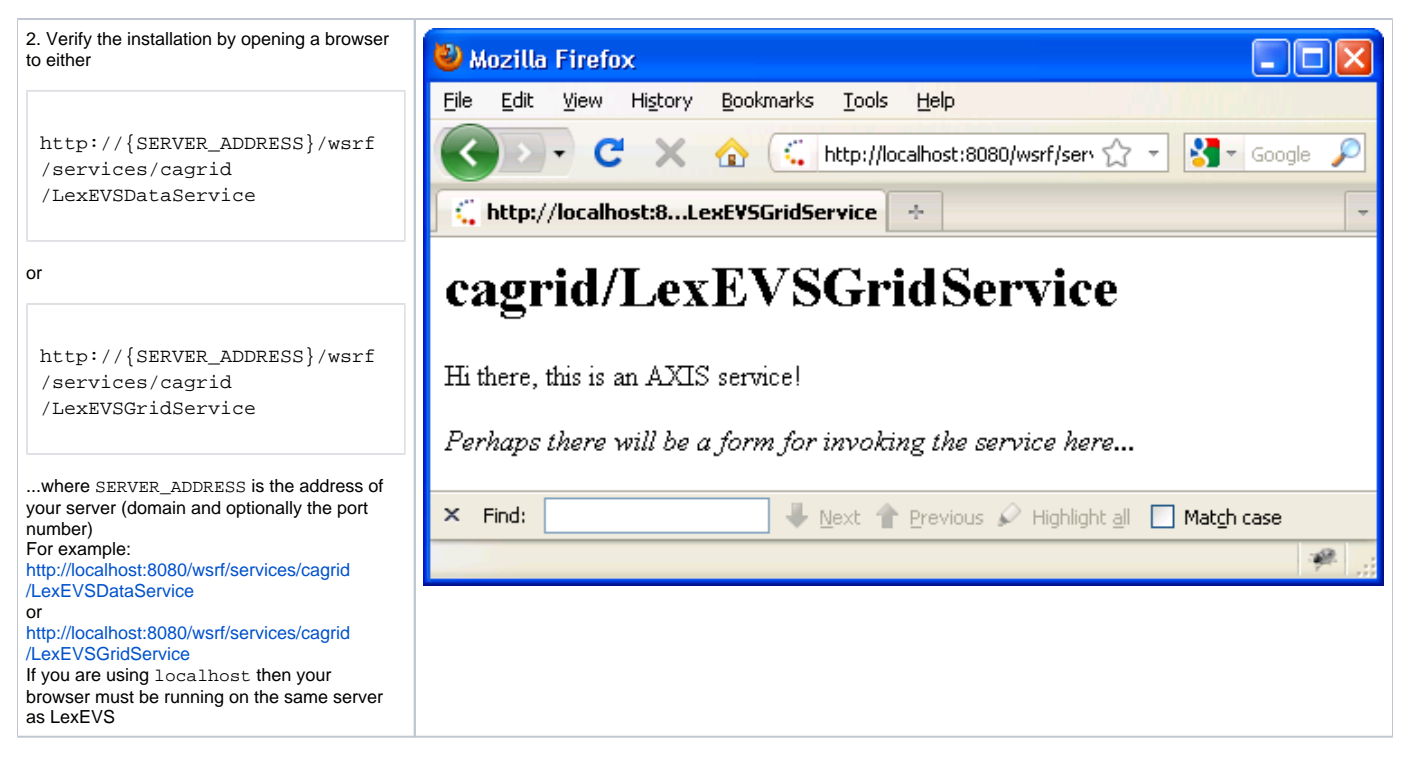

If you see the typical Axis service message then you have successfully installed the LexEVS Grid Service. **Congratulations**!

# <span id="page-6-0"></span>**Troubleshooting**

Deployment errors may occur if all instances of references in the application-config-client.xml are not correctly configured with the web address of a Remote API install.